# **M-AUDIO®**

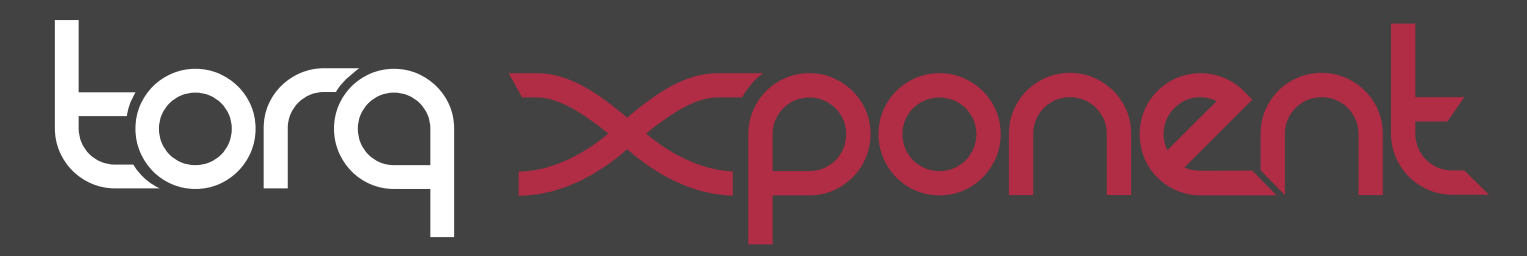

# **Advanced DJ Performance/Production System**

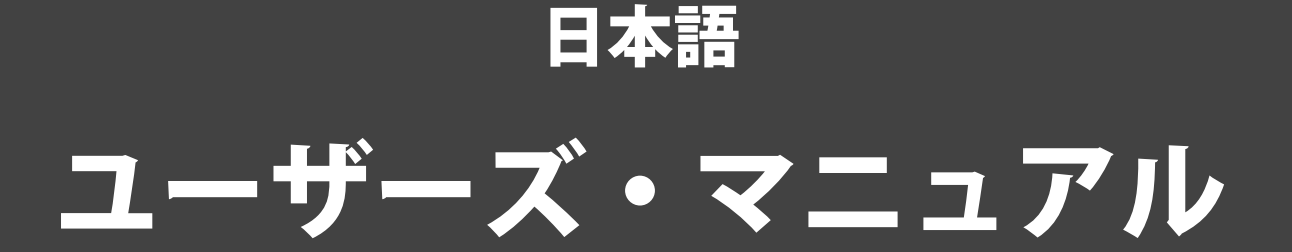

Download from Www.Somanuals.com. All Manuals Search And Download.

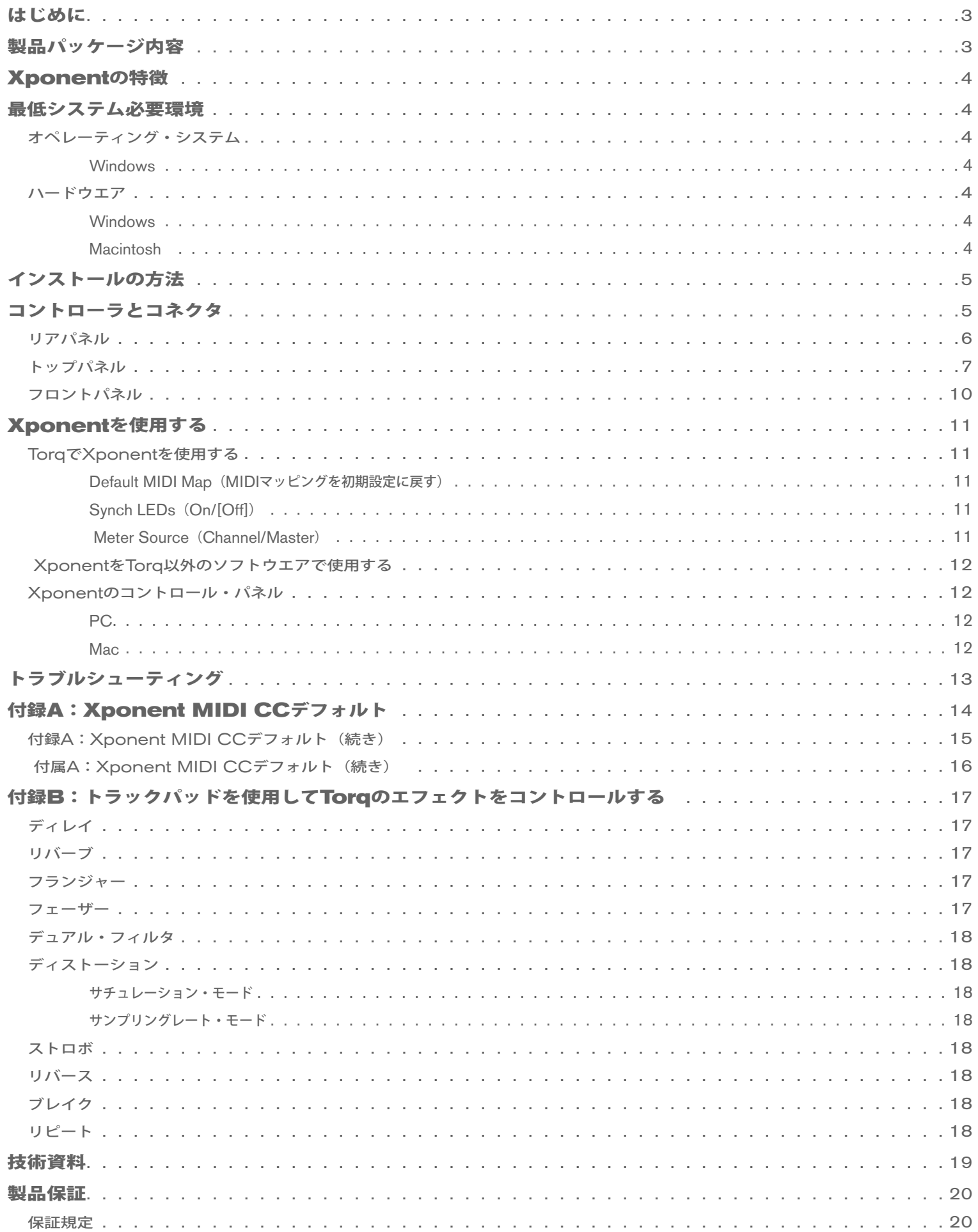

# はじめに

<span id="page-2-0"></span>M-AudioのXponent USB MIDIコントローラ/オーディオ・インターフェイスをお買い上げ頂き誠に有り難うございます。この革命的な製品によりデジタ **1** ルDJへ従来のDJミキサーやCDJのノブ、スライダ、ホイール等と同様の機能性を提供し、同時に最新DJソフトウエアのパワーをも得ることができます。 Xponentには、高品位なオーディオ・インターフェイスにトラックパッドが装備されているため、コンピュータやマウスに触れずにDJソフトウエアをコント ロールすることができます。軽量で持ち運びに便利なMIDIコントローラはUSBケーブル1本でコンピュータへ接続することができるため、コンピュータの シャーシを開ける必要もありません。

本ユーザーガイドは、Xponentの特徴や機能について詳しく説明していますので、DJ経験が豊富な方もよくお読みになり知識を深めるために役立てて下さ い。また他社のDJソフトウエアとXponentで使用する方法については、ご使用になるDJソフトウエアの取扱説明書を合わせて参照して下さい。ご使用の機材 についての実用的な知識を深めることにより、Xponentをより一層楽しく活用使することができます。

> Xponentには、Xponentとシームレスに統合するようにデザインされたSynchroScienceの高機 能DJソフトウエアであるTorqが同梱されています。Xponentは、ASIOまたはCoreAudio対応の ソフトウエアでも使用することができますが、本ユーザーガイドでは同梱されているTorqを使用し て用例や図解を紹介しています。本ユーザーガイドの用例を理解するためにもTorqのインストール を推奨します。

# 製品パッケージ内容

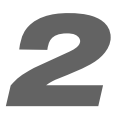

Xponentの製品パッケージには以下の製品が含まれます:

- Xponent USB MIDIコントローラ/オーディオ・インターフェイス 1台
- Torq CD-ROM (Torqソフトウエア、Xponent用ドライバ、関連書類を含む) 1枚
- USBケーブル 1本
- 12VDC 1000mA電源アダプタ 1台
- 製本版クイックスタートガイド 1冊

# **Xponent**の特徴

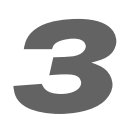

<span id="page-3-0"></span>Xponentの特徴は以下の通りです:

- オールインワンのデジタルDJソリューションにコントローラ 用入力とオーディオ出力を統合
- ノブ20系統
- 縦型フェーダ4系統
- 横型クロスフェーダ1系統
- バックライト付きボタン75個
- タッチセンシティブなスクラッチ・ホイール2系統
- 2マウスボタンを装備したトラックパッドを統合
- SyncroScience Torq DJソフトウエア同梱

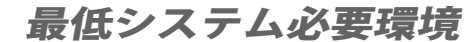

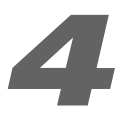

## オペレーティング・システム

### **Windows**

Xponentは、Windows XPホーム/プロフェッショナル・エディションのService Pack2以降をサポートします。Windows XPメディアセンター・ エディションは現在のところサポートされません(2007年5月現在)。また、Windows 2000/98/Meもサポートされません。

Windows Vista対応のドライバ情報はhttp://www.m-audio.jp/でご確認下さい。

MicrosoftによるWindowsアップデート情報のウエブページを参照し、最新版のアップデート/修正がインストールされていることを確認して下さい。

### **Macintosh**

XponentはMac OS X 10.3.9/10.4.7以降をサポートします。それ以前のバージョンはサポートされません。

### ハードウエア**\***

### **Windows**

- Pentium III 500MHz (ノートパソコンではより高速なCPUが必要です)
- 256MB以上のRAM
- コンピュータに搭載されたUSB端子

### **Macintosh**

- Macintosh G3\*\*800MHz / G4\*\*667MHz(ノートパソコンではより高速なCPUが必要です)
- 256MB以上のRAM
- コンピュータに搭載されたUSB端子

\*ご使用になるソフトウエアの最低システム必要条件が上記よりも高い場合がありますのでご確認下さい。

\*\*CPUアクセラレータカード搭載機はサポートされません。

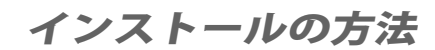

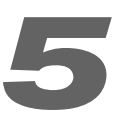

<span id="page-4-0"></span>Xponentの機能を全て使用するにはドライバをインストールする必要があります。同梱されている製本版クイックスタートガイドを参照してドライバのイン ストールを行って下さい。

ドライバのインストールが終了したら、DJソフトウエアでXponentへデータを送受信できるよう設定する必要があります。設定方法についてはご使用になる DJソフトウエアの取扱説明書を参照して下さい。

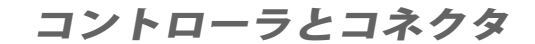

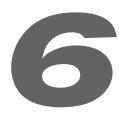

XponentはCDJ 2基を搭載する一般的なDJミキサーの様に見えますが、実際ほぼすべてのコントローラは特記のない限りMIDIノート/MIDI CCデータが送 出されることを心にとめて置いて下さい。

重要:Xponentの電源をオンにする時、Xponentの各コントローラに触れないよう注意する必要があります。Xponentの電源をオンにすると自動的に本体の 調整を開始するため、この時点で各コントローラに触れると各コントローラが予期せぬ動作をする原因になります。各デッキのプログレスメータには自動調整 の状態が表示(左から右へ順次点灯)されます。プログレスメータのLEDがすべて点灯すると、Xponentに搭載されたプログレスメータ以外のLEDも全て点 灯しXponentが使用可能な状態であることを示します。

### <span id="page-5-0"></span>リアパネル

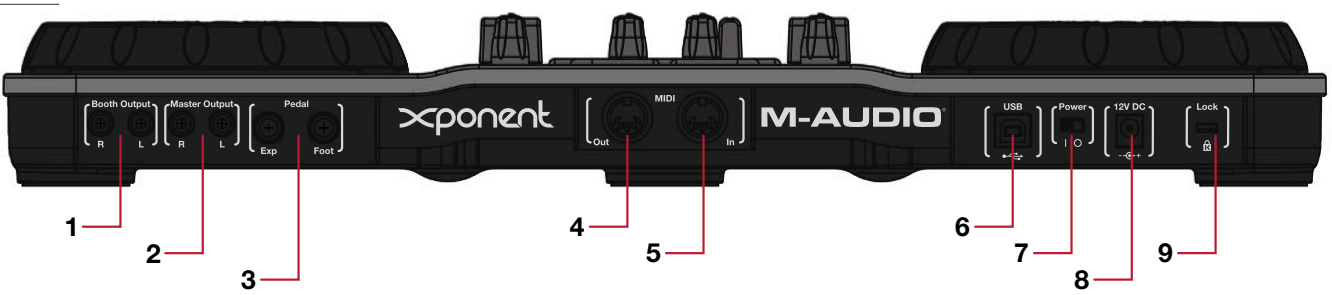

- 1. **Booth Output**(ブース出力) 会場に独立したDJブース(モニタースピーカーが設置)設備がある場合、このRCA出力端子はDJブース内 のパワードスピーカーやパワーアンプと接続します。ブース・ノブ(14)でブース出力のボリュームをコントロールすることができます。
- 2. **Master Output**(マスター出力) このRCA出力端子は、クラブ、スタジオ、会場等のメインのサウンド・システムと接続します。マスター 出力のボリュームは、マスター・ノブ(13)でコントロールすることができます。
- 3. **Pedal Inputs**(ペダル入力) この1⁄4入力端子は、フットベダルを接続してDJソフトウエアをコントロールすることができます。フットス イッチ用入力端子とエクスプレッション・ペダル用入力端子がそれぞれ装備されています。
- 4. **MIDI Output**(**MIDI**出力) このMIDI端子は、標準的な5ピンのMIDI出力端子でMIDIデータをMIDIキーボードやドラムマシン等の外部 MIDI機器へ送信することができます。このMIDI端子は以下の2つのモードで動作します:
	- ホスト・モード ホスト・モードでは、コンピュータのMIDIシーケンシング・ソフトウエア等により生成されたMIDIメッセージを転送 します。**Xponent**がコンピュータと接続されている場合にホスト・モードで動作します。
	- サーフィス・モード サーフィス・モードでは、Xponentに搭載されたボタン、ノブ、ホイール、スライダ等により生成されたMIDIメッ セージを転送します。**Xponent**がコンピュータと接続されていない場合にのみサーフィス・モードで動作します。
- 5. **MIDI Input**(**MIDI**入力) このMIDI端子は、標準的な5ピンのMIDI入力端子でMIDIキーボード/コントロール・サーフィス等の外部機器で生 成されたMIDIデータを受信します。MIDI出力端子(4)と同様に、このMIDI入力端子も以下の2つのモードで動作します。
	- ホスト・モード ホスト・モードでは、MIDI入力端子で受信するメッセージをコンピュータのDJソフトウエアやMIDIシーケンシング・ ソフトウエア等へ転送されます。Xponentがコンピュータと接続されている場合にホスト・モードで動作します。
	- サーフィス・モード サーフィス・モードでは、外部MIDIソースからのMIDIメッセージはボタンやメータの下のライトをコントロール するために使用します。初心者向けの機能ではありませんが、MIDIプログラミングを行うことができる「パワーユーザー」にとってはこ の機能が役に立つ場合があります。M-AudioではSDKを用意する予定です。
- 6. **USB**端子 同梱されたUSBケーブルを使用してXponentをコンピュータと接続します。これにより、コンピュータとオーディオ/MIDIの送受 信を可能とします。
- 7.電源スイッチ このスイッチによりXponentの電源のオン/オフを切り替えます。

重要:Xponentの電源をオンにした直後に本体に触れないよう注意して下さい。

- 8. **DC**電源アダプタ端子(**12VDC**、**1000mA**) 同梱された電源アダプタを接続してXponentに電源を供給します。
- 9. Kensington盗難防止ロック用端子 Q この端子には、盗難防止用のKensingtonロックを接続します。

<span id="page-6-0"></span>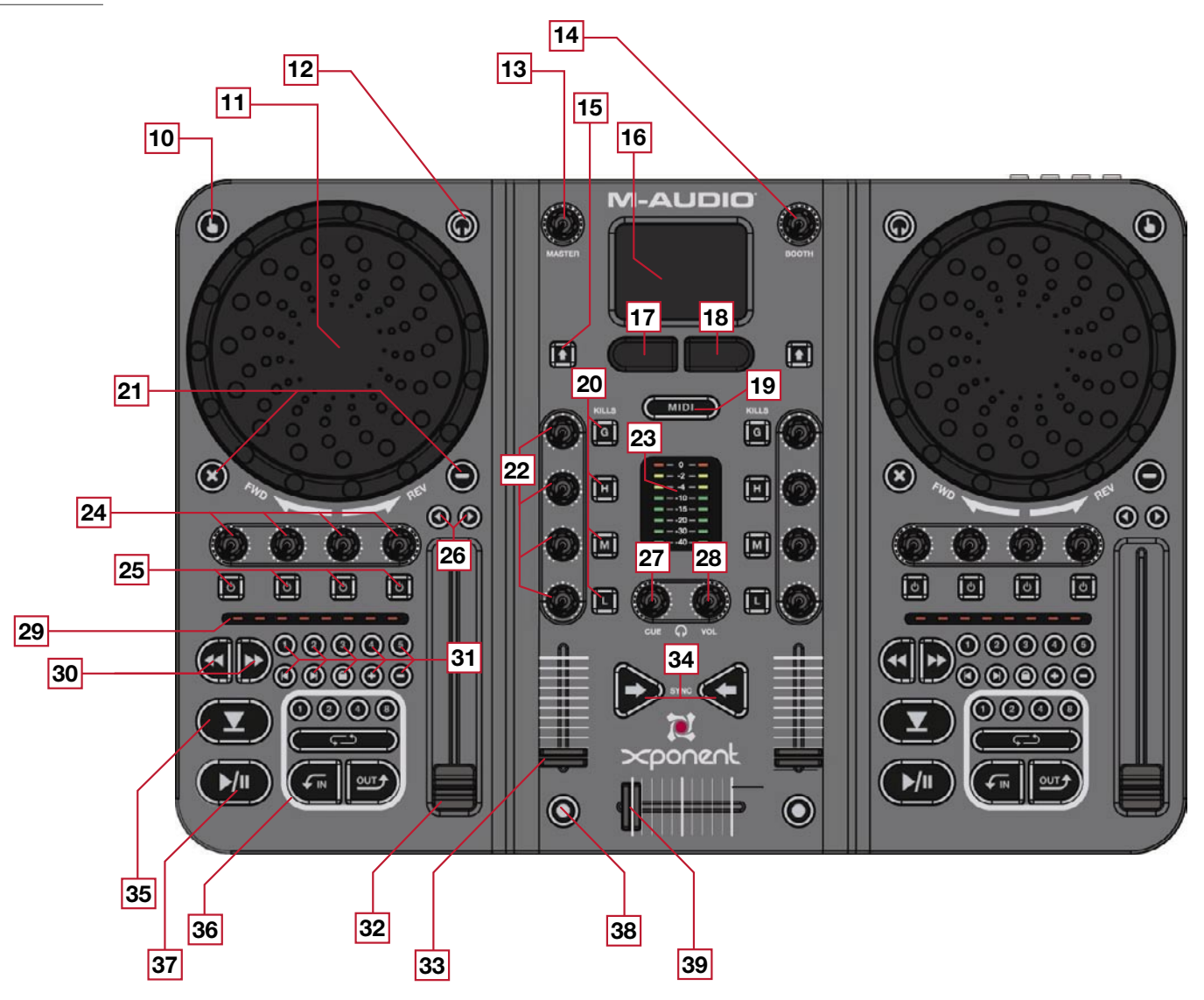

注意:Xponentのトップパネルは左右に全く同じコントローラが装備されています。上図では左側のコントローラだけに番号を付けて識別し以下に分かりや すく説明します。特別な注意書きがない限り右側のコントローラはそれぞれに対応する左側のコントローラと同じ機能を持ちます。

注意:以下では、Xponentに同梱されたパワフルなDJソフトウエアであるSynchroScienceのTorqソフトウエアでXponentを使用した場合のノブ、ボタン、 スライダの機能を説明します。Xponentをその他のDJソフトウエアで使用する場合やノブ、ボタン、スライダのマッピングについての詳細は、使用する各 DJソフトウエアの取扱説明書を参照して下さい。

10.タッチセンシティブ有効化ボタン – このボタンは、スクラッチホイール(11)のタッチセンシティブ機能の有効/無効を切り替えます。タッチ センシティブが有効な時はバックライトが点灯します。

- 11. スクラッチホイール 指での回転やタッチに反応するデュアルパーパス (2つの目的に使用する) ボタンです:
	- このホイールは、回転している間に相対的なMIDIメッセージを送出するオプティカル・エンコーダが搭載されています。Torqは、この MIDI情報を使用して各デッキのスピードや再生の方向をコントロールします。こホイールは、キューイングやスクラッチにも使用できます。
	- タッチセンシティブ有効化ボタン(10)が有効の時、各ホイールから手を離した瞬間にMIDI「ノートオン」メッセージが送出されます。 スクラッチホイールに触れると音楽の再生は一旦停止し、スクラッチホイールから手を離すと音楽の再生が再び開始します。この動作は、 ターンテーブルをエミュレートしておりDJにとっては重要な機能です。

重要:Xponentの電源オンにした直後に 、本体のスクラッチ・ホイールに手を触れないよう注意して下さい。

- 12. PFLセレクタ・ボタン (O) このボタンではDJがヘッドフォン (40) で聞くデッキを選択します。
- 13.マスター・ノブ このノブでマスター出力(2)の出力ボリュームを調整します。これはアナログアナログ回路であるためMIDIデータを生成し ません。
- 14. ブースノブ このノブは、ブース (1) の出力ボリュームを調整します。このノブはアナログ回路であるためMIDIデータを生成しません。
- 15. シフトボタン - Torqでこのボタンは「シフト」キーの役割を持ちます。このボタンを押しながらTorqのボタンやノブを操作するとボタンや ノブが本来の機能とは異なる動作をさせることができます。
- 16.トラックパッド このトラックパッドには、マウス(ノートパソコンのトラックパッドと同様)の機能性とX/Y MIDIコントローラの2つの機能 性が装備されています。MIDIモードに設定すると、自動的にTorqでさらに高度なエフェクトのパラメータにマッピングするため、よりハンズオン なエフェクトのコントロールが可能になります。トラックパッドの機能は、MIDIモード・ボタン(19)によりモードを切り替えて使用します。
- 17.左マウスボタン このボタンは、トラックパッド(16)をマウス・モードで使用する時にマウスの左ボタンとして動作します。トラックパッド をMIDIモードで使用すると、このボタンはMIDIノート情報を送信します。Torgでは、エフェクト・スロットを順に(上方へ)表示しX/Yトラッ クパッドを使用してコントロールするエフェクトを決定するのに使用します。
- 18.右マウスボタン このボタンは、トラックパッド(16)をマウス・モードで使用する時にマウスの右ボタンとして動作します。トラックパッド をMIDIモードで使用すると、このボタンはMIDIノート情報を送信します。Torqでは、エフェクト・スロットを順に(下方へ)表示しX/Yトラッ クパッドを使用してコントロールするエフェクトを決定するのに使用します。
- 19. MIDIモード・ボタン (WIDI ) このバックライト付きボタンでは、Xponentのトラックパッド (16) と左/右マウスボタン (17、18)の 操作モードを切り替えます。操作モードは以下の2種類です:
	- **MIDI**モード:**MIDI**モードのボタンが点灯すると、トラックパッドは X/Y MIDIコントローラとして動作し、左右のマウスボタンはMIDIノート のデータを送出します。Torqを使用している場合、トラックパッドを使用 してエフェクトをコントロールすることができます。
	- マウス・モード:**MIDI**モードのボタンが消えている時、トラックパッド と左右のマウスボタンはノートパソコンの標準的なマウスパッドと同様の 動作をします。

トラックパッドがMIDIモードでは、左右のマウスボ タンを使用してエフェクト・スロットを順に表示する ことができ、現在選択されているエフェクト・スロッ トは赤でハイライトされます。

- 20.ミキサーボタン(**G, H, M, L**) Gのボタンはチャンネルをミュート(消音)し、H、M、Lのボタンは高/中/低周波のEQ帯域をそれぞれ有効に します。
- 21. Xおよび ボタン 3 – Xponentに装備されている全てのMIDIコントローラは、ユーザーにより定義することができます。これらの2種 類のボタンは、各デッキのQS1とQS2のボタンに割当られています。TorqのMIDIラーン機能を使用してこれらのボタンに別の機能を割り当て ることもできます。
- 22.ミキサー・ノブ(**G, H, M, L**) G、H、M、LノブはそれぞれTorqのチャンネル・ゲインと高/中/低周波EQの設定をコントロールします。
- 23. レベル·メーター このLEDメーターは、マスター出力(2)のオーディオ·レベルを表示するために使用します。このメーターは、使用する DJソフトウエアで生成されるMIDI CCでコントロールされるもので、Xponentのマスター出力を実際に通過するオーディオ信号をモニタリン グ表示しているわけではありません。つまりDJソフトウエアから適切なMIDI CC情報を出力してこのメーターをコントロールしない限りメーター は点灯しません。
- 24.デッキ・ノブ これらのノブは、デッキ・ボタン(25)と連動して使用しTorqのエフェクトをコントロールします。左から1つ目と2つ目のノ ブは、最初のエフェクトの左(センドの量)のノブと右(パラメータ)のノブをコントロールし、左から3つ目と4つ目のノブは2番目のエフェク トの左(センドの量)のノブと右(パラメータ)のノブをコントロールします。

 注意:バンク・セレクト・スイッチ(41)を左の位置に設定するとデッキ・ノブが上記の通り最初の2つのエフェクトをコントロールできるよう にします。Torgの3番目と4番目(VSTプラグイン)のエフェクトをコントロールするには、バンク・セレクト・スイッチを右の位置に設定します。

25. デッキ・ボタン <sup>0</sup> 0 - これらの4つのトグル・ボタンは、デッキ・ノブ (24) と連動して使用しTorqのエフェクトをコントロールします。左 から1つ目と2つ目のノブは、最初のエフェクトの左(オン/オフ)ボタンと右(パラメータ)ボタンをコントロールし、左から3つ目と4つ目の ボタンは2番目のエフェクトのオン/オフ・ボタンとパラメータ・ボタンをコントロールします。

注意:バンク・セレクト・スイッチ (41) を左の位置に設定するとデッキ・ノブが上記の通り最初の2つのエフェクトをコントロールできるよう にします。Torgの3番目と4番目 (VSTプラグイン) のエフェクトをコントロールするには、バンク・セレクト・スイッチを右の位置に設定します。

- 26. ピッチベンド/ナッジ·ボタン (O) (O) これらのボタンは、一時的にピッチを変更したりソングの再生スピードを微調整するために使用します。
- 27. **PFL**ノブ(キュー) このノブは、TorqのPFLノブをコントロールしヘッドフォンのオーディオ・ソースを選択するために使用します。
- 28.フォン・ノブ(フォン) このノブは、ヘッドフォン出力(40)の出力を調整します。このノブは、アナログ回路であるためMIDIデータを生 成しません。
- 29.プログレス・メーター これらのメーターは、ソングの進行に伴い左から右へと点灯が進みます。これらのLEDは、MIDI CCデータにより表示さ れる機能ですのでDJソフトウエアに依存します。適切なMIDI CCデータを送出しないDJソフトウエアを使用するとこれらのLEDは点灯しません。
- 30. **シーク・ボタン <mark>(4</mark> D** これらのボタンは、各デッキの早送り/巻き戻し機能をコントロールします。シフトキーを押しながらいずれかのボタン を押すとソングの先頭または最後に飛びます。
- 31. ユーザー・ボタン これらのボタンは、Torqの各デッキで以下の機能をコントロールします:

 クイック・キュー(**1, 2, 3, 4, 5**) – これらのクイック・キュー・ボタンを押すと各ソングに割り当てた5箇所の位置へ即座にジャンプ します。ソングの中で様々なセクション(歌やコーラスの部分等)に素早くジャンプできます。クイック・キューの割当方法については、 Torqのユーザーガイドを参照して下さい。

オフセット・ボタン(右矢印、左矢印) – 2つのソングをミックスする場合、それぞれのソングのビートが一致していても、2つのソング の位相がずれていることがあります(例:片方のデッキでキックドラムが鳴るときにもう一方のデッキではスネアドラムが鳴る等)。これ らのボタンを押すと現在のデッキの再生位置を前方または後方へ1ビートずつシフトさせ位相問題を解消します(各デッキで同時にキック ドラムが鳴るようになります)。

 スピード**&**キー・ロック(ロック・ボタン) – このボタンは、Torqのタイム・コンプレッションとタイム・エクスパンション機能の有効/ 無効を切り替えます。ロック・ボタンがオンの時、ソングのピッチとスピードは同時にロックされます(Torqのタイム・ストレッチング は無効になります)。このモードでは、ソングの速度を遅くすると従来のヴァイナル・レコードと同様にピッチもそれにつれて遅くなりま す。ロック・ボタンがオフの時、スピード・スライダ(32)はピッチを変更することなくソングのスピードを変更することができます。 また、+と-のボタン(以下を参照)を使用してテンポを変更することなくソングのキーを変更することができます。

 キー・トランスポーズ(**+**または**-**) – これらのボタンは、各デッキのソングをセミトーン単位でトランスポーズします。つまりソングの ピッチを2セミトーン上げるには+ボタンを2度押します。この機能は、ロックボタン(上記)が無効の時のみ有効です。

<span id="page-9-0"></span>32. スピード・スライダ – このスライダは、Torqの各デッキの再生スピードをコントロールします。

 注意:Torqに搭載されたユニークな「タイム・ストレッチング」機能によりピッチを変更することなくスピードを変更することができます。従 来のターンテーブルでは不可能でしたが、多くのDJにとって大変に有効な手段です。この機能により、このスライダは「ピッチ」をコントロー ルすると言うより「スピード」をコントロールすると言えます。

- 33. チャンネル・ボリューム・フェーダ このスライダは、Torqの各デッキのボリュームをコントロールします。
- 34. シンク・ボタン → < コー これらのボタンは、各デッキの自動シンク機能の有効/無効を切り替えます。
- 35.キュー このボタンを使用してソングに一時的なマーカーを設置します。マーカーを設置した場所にDJは素早くアクセスできるため、 トラックを早送り/巻き戻しして探す必要がありません。キュー・ボタンについての詳細は、Torqのユーザーガイドを参照して下さい。
- 36.ループ・コントロール・ボタン これらのボタンは、Torqの各デッキに装備されたルーピング・ ボタンにそれぞれ対応します。ループ・コントロール・ボタンについては、Torのユーザーガイドを参照して下さい。
- 37. 再生/一時停止ボタン → → このボタンは、各デッキを再生/一時停止します。
- 38. トランスフォーム・ボタン (○) このボタンは、ミキサーのトランスフォームまたは「パンチ・イン」機能をコントロールします。
- 39. クロスフェーダ このスライダは、Torqのクロスフェーダをコントロールします。次のソングに移行する時に使うコントローラです。

フロントパネル

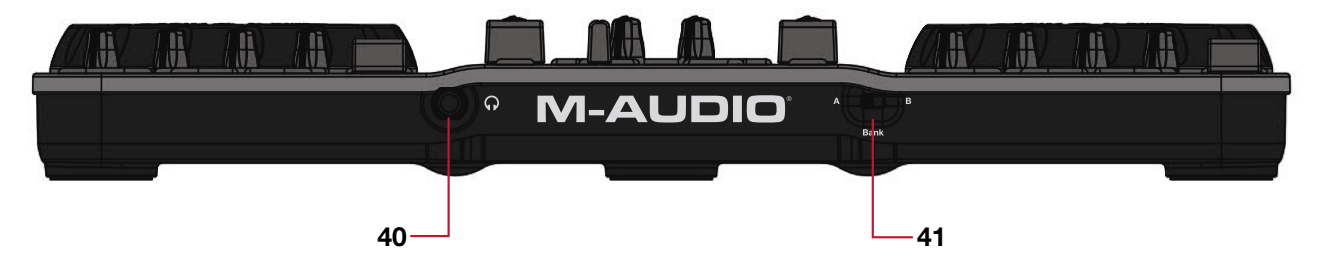

40. ヘッドフォン出力端子 – ヘッドフォンをこの1/4出力端子に接続します。この出力端子のボリュームは、フォン・ノブ (28) でコントロールし ます。

> ヘッドフォン出力は、ブース出力やマスター出力からは独立しUSB出力3-4(ブース出力とマスター出力 はUSB出力1-2からのシグナルを受信)からのシグナルを受信します。この機能によりDJソフトウエアを 使用して独立したヘッドフォンまたは「キュー」ミックスを設定することができます。この出力は、DJの みに聞こえソングをキューイング/ビートマッチングするために使用されます。

41.バンクセレクト・スイッチ – Xponentには、プログラム可能なメモリーバンク2系統が含まれています。このスイッチでメモリーバンクA(左の 位置)とメモリーバンクB(右の位置)を切り替えます。

> バンクセレクト・スイッチは、デッキ・ノブ(24)とデッキボタン(25)と関連して使用し、 Torqの各デッキのエフェクトをコントロールします。上記のデッキ・ノブ(24)とデッキボタン (25)を参照して下さい。

# **Xponent**を使用する

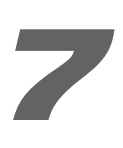

# <span id="page-10-0"></span>**Torq**で**Xponent**を使用する

Xponentには、パワフルなDJソフトウエアであるSyncroScienceのTorqが同梱されており、Xponentと即座に使用することができます。コンピュータに Xponentのドライバをインストールすると、Torqは自動的にXponentを検知しボタン、ノブ、スライダ、ホイール等のコントローラを設定することなく使用 することができます。

Xponentは、Torqと即座に連動しますが各コントローラの設定は好みに合わせてカスタマイズすることもできます。TorqのPreference(プリファレンス) メニューには、新たに追加されたXponent用のタブ( )にパラメータが表示されます:

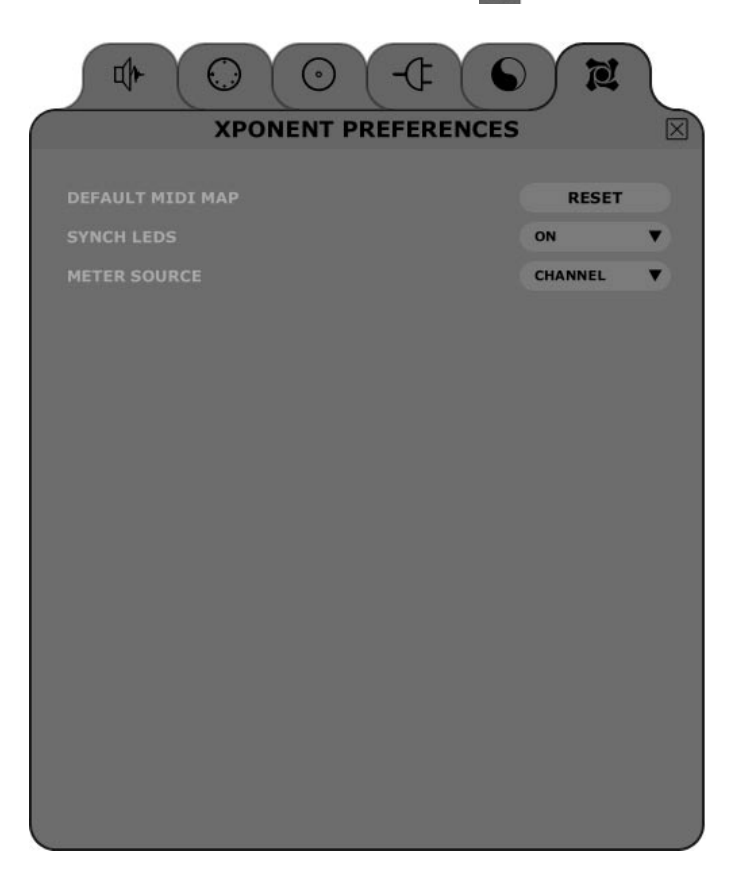

# **Default MIDI Map**(**MIDI**マッピングを初期設定に戻す)

Xponentの各コントローラのMIDIの割当ては、TorqのMIDIラーン機能を使用して任意に変更することができます。このResetボタンをクリックする と、それまでに任意で設定したMIDIのマッピング情報は消去され工場出荷時の設定に戻ります。

# **Synch LEDs**(**On/[Off]**)

Onに設定すると再生している各デッキのソングのビート(テンポ)に合わせて、各デッキの各コントローラに組み込まれたバックライトが点滅しま す。ビートは、位相グリッドの位置に基づくもので位相グリッドの縦線がNow Line(ナウ・ライン)を通過する瞬間に点滅します。これにより各ソン グのビートが視覚的に表示され両方のソングがシンクしていることを視覚的に確認することができます(両側のLEDが同時に点滅)。

# **Meter Source**(**Channel/Master**)

Channel (チャンネル)に設定すると、左のメーターは左のデッキのボリュームを表示し右のメーターは右のデッキのボリュームを表示します。 Master(マスター)に設定すると、メーターはマスター出力の左右のチャンネルを表示します。

## <span id="page-11-0"></span>**Xponent**を**Torq**以外のソフトウエアで使用する

多くのDJソフトウエア(Ableton Live、Propellerhead Readon、Native Instruments Traktor等)には、「MIDIラーン」機能が装備されています。こ の機能によりXponentの各ボタン、ノブ、スライダ等にDJソフトウエアの特定のパラメータをコントロールするように素早く割り当てることができます。 Xponentは、この機能を搭載するDJソフトウエアの全てをコントロールすることができます。

「MIDIラーン」機能の使用方法は各DJソフトウエアにより異なるため、この機能を使用するには各DJソフトウエアの取扱説明書を参照する必要があります。

使用するDJソフトウエアにMIDIラーン機能が搭載されていなくても、DJソフトウエアの機能をXponentのノブ、ボタン、ホイール、スライダ等で生成され る特定のMIDI CCデータでコントロールできるように手動で割り当てることができる場合があります。使用するDJソフトウエアの取扱説明書を参照してこの 操作が可能かどうかを確認して下さい。

使用するDJソフトウエアが任意のMIDI CCデータを手動で割り当てることができる場合、Xponentの各ノブ、ボタン、ホイール、スライダにより生成され るMIDI CCデータのフル・リストについては、付録Aを参照して下さい。

### **Xponent**のコントロール・パネル

Xponentのコントロールパネルはシンプルで簡単に使用できるようデザインされています。

### **PC**:

PCで使用する場合、Xponentのオーディオのバッファ・ サイズは「Latency(レイテンシー)」のタブに表示さ れ、オーディオ・ドライバやデバイスのファームウエア・ バージョン等のその他の情報は「About(アバウト)」タ ブに表示されます。オーディオのバッファ・サイズを調整 するには、スライダをドラッグして「Apply」のボタンを クリックします。DJソフトウエアが動作している間は、 このパラメータを変更することはできません。

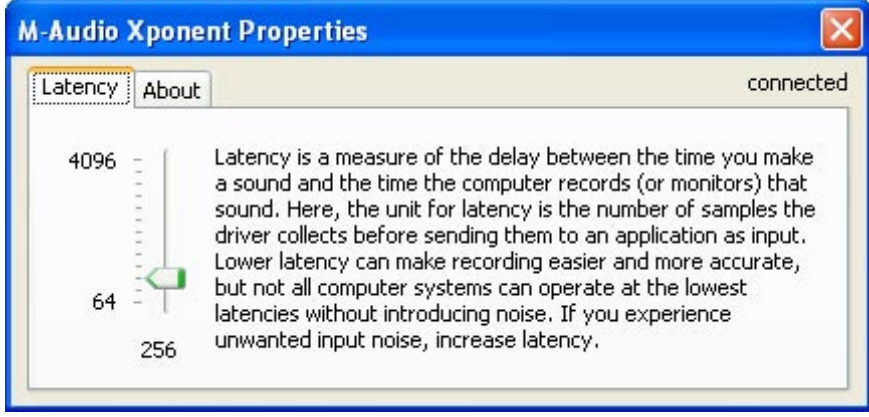

### **Mac**:

Macで使用する場合、コントロール・パネルにはオーディオ・ドライバ、デバイス・ファームウエア等のバージョン番号が表示され、M-Audioのウエ ブサイトの各セクションへのリンクが含まれます。オーディオのバッファ・サイズは、各DJソフトウエアで変更する必要があります。

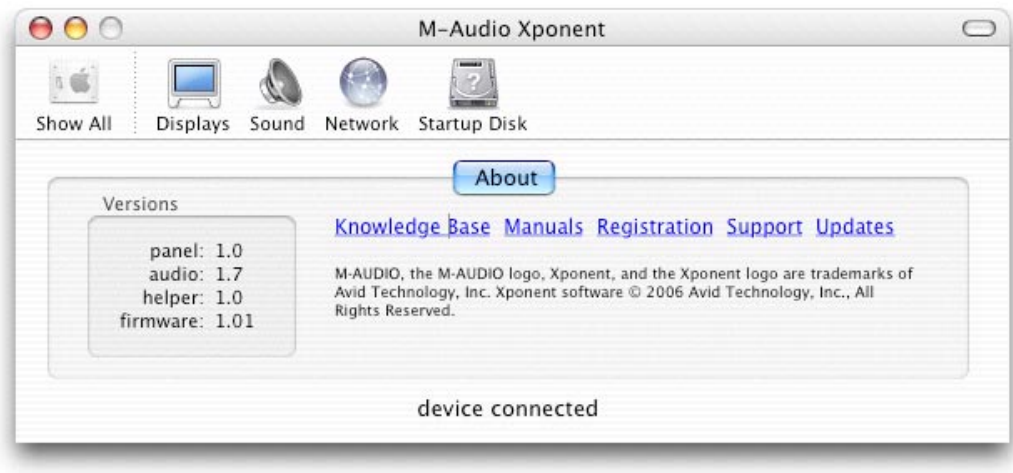

**8**

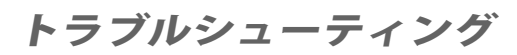

<span id="page-12-0"></span>Xponentは、プロフェッショナルなクオリティのUSB MIDIコントローラ/オーディオ・インターフェイスで様々な環境においてテストが重ねられています。 しかしながら、徹底的なテストにも関わらず特定の条件下では、予想がつかない事態が生じる場合もあります。このセクションでは、よくある共通の問題につ いて解決策を提供します。

初めに、Xponent使用時にコンピュータへ複数のUSB機器を接続するのは出来る限り避けることを推奨します。USBは、オーディオ・ソフトウエアに適 した信頼できるプロトコルですが、オーディオ/マルチメディア・ソフトウエアはコンピュータのプロセッサやUSBバスに相当な負担をかけます。一つの USB端子に複数の機器を接続することは理論的に可能ですが、それによりお使いのハードウエアやソフトウエアに複雑な問題を引き起こすことがあります。

### 同時に接続されている**USB**機器の数を減らしても**Xponent**での問題が解決しない場合は、以下の項目を確認して下さい:

- Xponentのドライバが適切にインストールされていることを確認します。
	- Windows XPの場合、コントロール・パネルからシステムのアイコン(カテゴリー・ビューではパフォーマンスとメンテナンスの下)を ダブルクリックします。
	- ハードウエアのタブを選択しデバイス・マネージャのボタンをクリックします。
	- サウンド、ビデオ、ゲーム・コントローラの横にある「+」をクリックし、リストから「M-Audio Xponent」を検索します。製品名の横 に「?」または「!」マークが付いていれば、ドライバ・ソフトウエアを再インストールする必要があります。
- < DJソフトウエアがXponentを使用するように設定されていることを確認します。DJソフトウエアのコントロール・パネルを起動し、ソフトウエ アがXponentにより生成されるMIDIデータを受信しオーディオ信号をXponentへ送信するよう設定されていることを確認します。
- < USB/オーディオ・ケーブルが適切に接続され、本体が電源を供給されていることを確認します。
- USBハブを使用している場合、XponentをコンピュータのUSB端子へ直接接続して問題が解決するか確認します。

### **Xponent**で**DJ**ソフトウエアをコントロールできるのに、演奏中にクリックやポップ等のノイズが発生する:

- 入力レベルと出力レベルが高すぎないことを確認します。レベルが高過ぎるとディストーションやクリッピングの原因になります。
- オーディオ・インターフェイスのバッファ・サイズを大きくしてみます。バッファ・サイズを大きくすると、オーディオのレイテンシーは高くな りますが、システム・パフォーマンスは向上し多くのクリッキングやポップのノイズの問題は解消されます。Xponentのオーディオ出力を使用 している場合、バッファ・サイズを変更する方法については本ユーザーガイドの「Xponentのコントロールパネル」のセクションを参照して下 さい。DJソフトウエアに別のオーディオ・インターフェイスを使用している場合は、オーディオ・インターフェイスの取扱説明書を参照して下 さい。
- 全てのオーディオ・ケーブルが良好な状態で適切に接続されていることを確認します。接続不良、シールド線不良、その他ケーブルに問題があれ ばポップやクリックを含む様々な問題を引き起こす可能性があります。

それでも問題が解消しない場合は、DJソフトウエアの取扱説明書を参照して下さい。

# 付録**A**:**Xponent MIDI CC**デフォルト

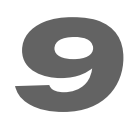

<span id="page-13-0"></span>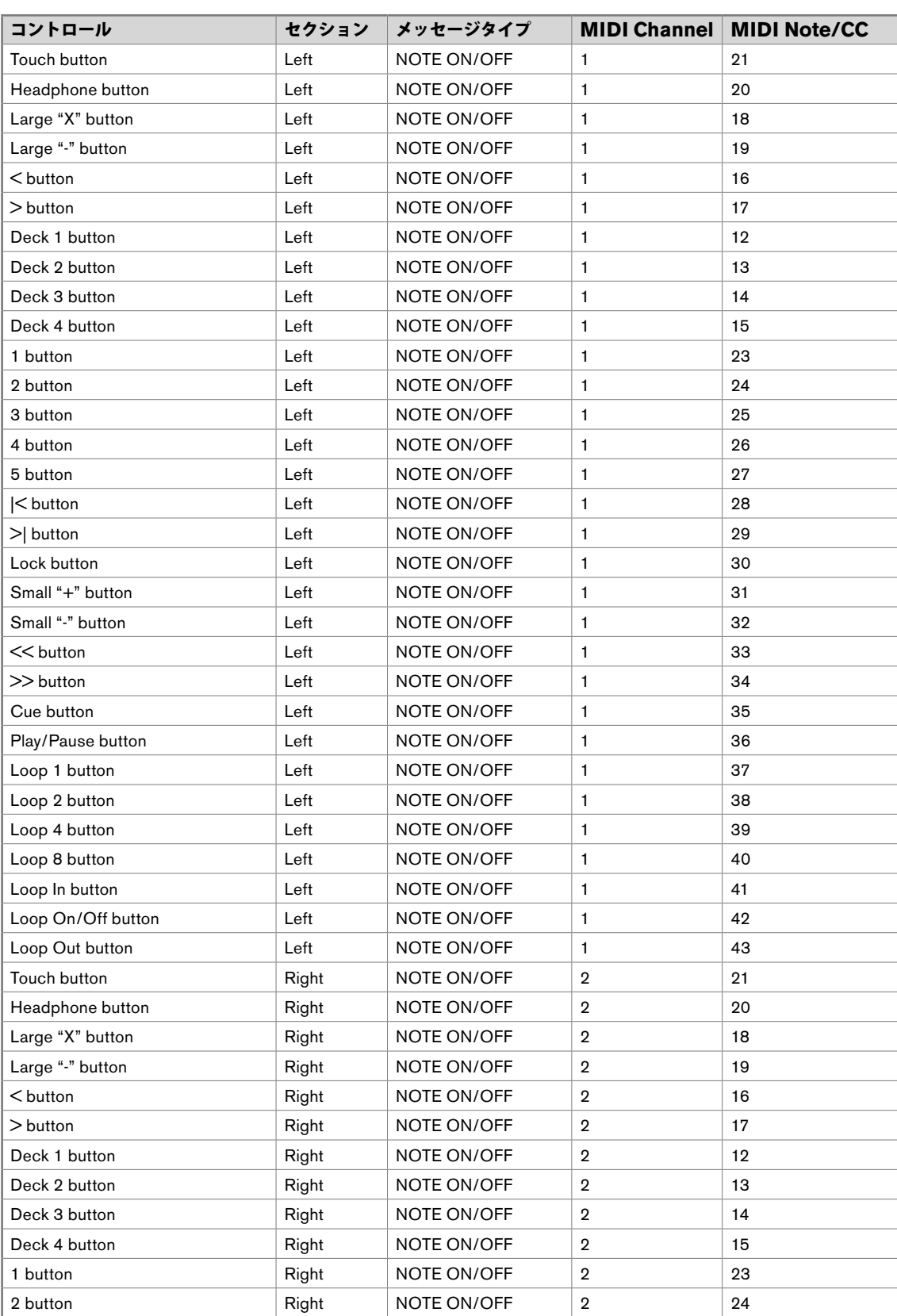

<span id="page-14-0"></span>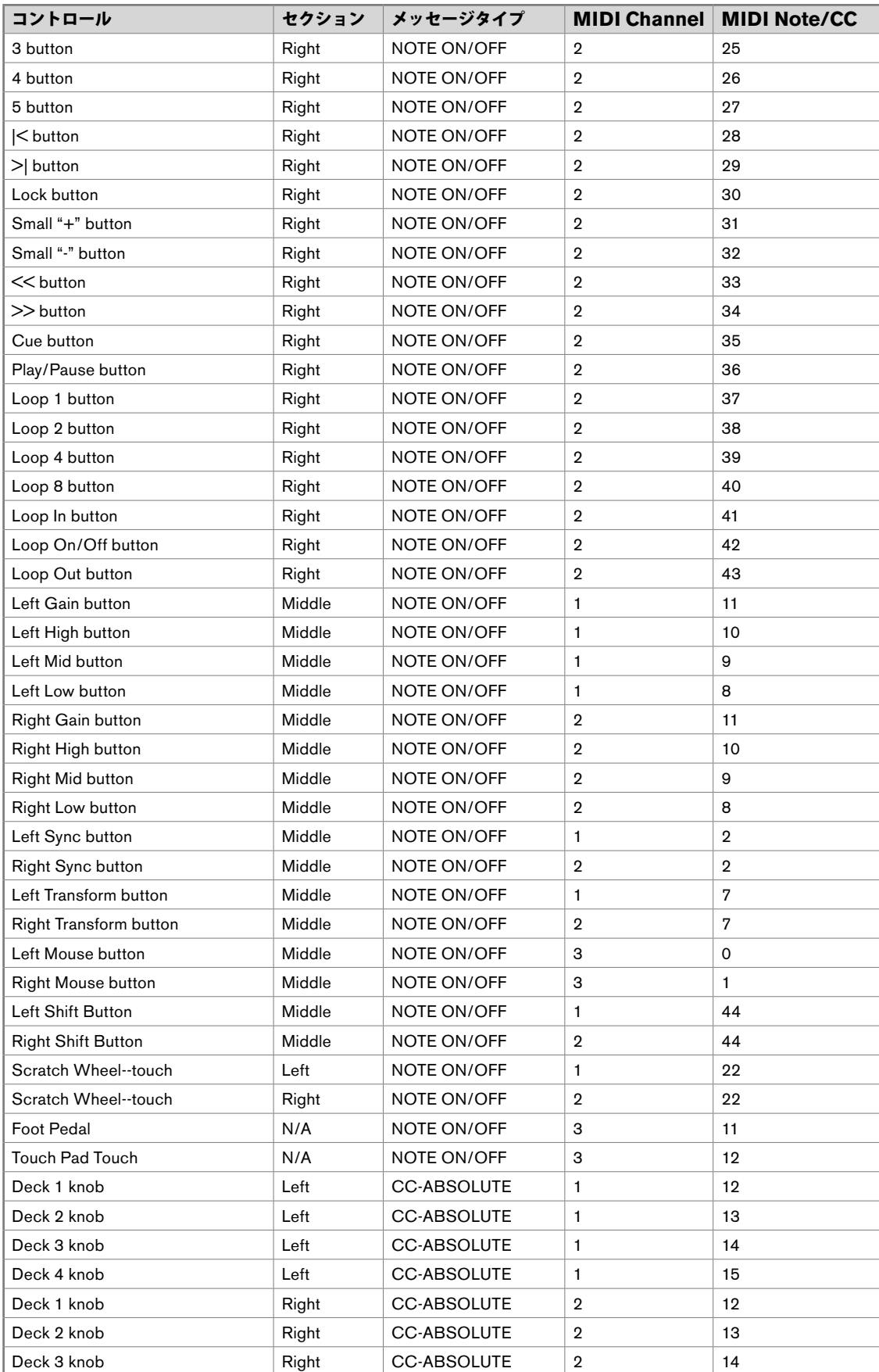

# <span id="page-15-0"></span>付属**A**:**Xponent MIDI CC**デフォルト(続き)

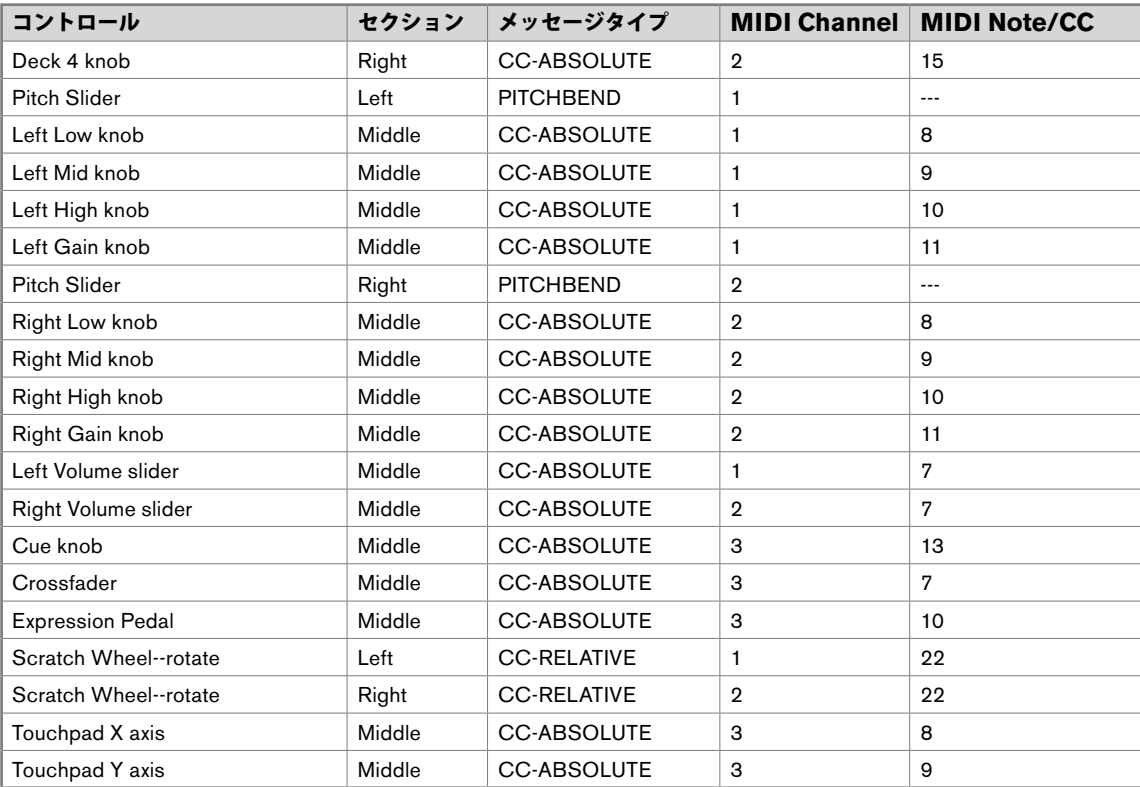

# <span id="page-16-0"></span>付録**B**:トラックパッドを使用して**Torq**のエフェクトをコントロールする **10**

XponentのMIDIモード・ボタン(19)を有効にすると、トラックパッド(16)を使用してTorqのエフェクトのパラメータをコントロールすることができま す。基本的には、X軸の方向(左右)に指でトラックパッドを移動すると画面上の任意のエフェクトのノブをコントロールし、Y軸(上下)に指でトラックパッ ドを移動するともう一つのノブをコントロールすることができます。しかしながら、特定のエフェクトについてはTorqのユーザーインターフェイスでは使用 できない非表示のパラメータにXponentからアクセスすることもできます。更に、エフェクトの中にはトラックパッドを指で触れたり指を離したりするだけ で有効か無効かを切り替えられる(この場合は指でトラックパッドを移動してもエフェクトは変化しません)物もあります。

MIDIモード・ボタンが有効の時、左のマウスボタン (17) と右のマウスボタン (18) は、クリックすることでエフェクト・スロットを順に上下へ移動しト ラックパッドを使用してコントロールするエフェクトを選択することができます。

### **Xponent**のトラックパッドでは、**Torq**のエフェクトを以下のように操作することができます:

**[**注意:Torqのエフェクトについての詳細はTorqユーザーガイドを参照して下さい。

ディレイ:

**X**軸:ディレイのフィードバック・ノブをコントロールします。トラックパッドの左端から指で右側へ移動した分だけフィードバックの量が増加します。

 **Y**軸:センドの量を調整するノブをコントロールします。トラックパッドの下から指で上へ移動した分だけ聞こえてくるエフェクトの量が増加します。

リバーブ:

**X**軸:リバーブ時間を調整するノブをコントロールします。トラックパッドの左端から指で右側へ移動した分だけリバーブ時間が増加します。

**Y**軸:センドの量を調整するノブをコントロールします。トラックパッドの下から指で上へ移動した分だけ聞こえてくるエフェクトの量が増加します。

フランジャー:

**X**軸:フランジャー・ディレイのノブをコントロールします。トラックパッドの左端は画面のノブを一番左に回した時に相当します。指を右側へ移動 した分だけノブが右に回ります。

**Y**軸:エフェクトのフィードバックの量(非表示のパラメータです)をコントロールします。トラックパッドの下に指を置くとフィードバックは発生 しません。指を上へ移動した分だけフィードバックの量が増加します。

フェーザー:

このエフェクトは上記のフランジャーのエフェクトと同様の動作をします。

# <span id="page-17-0"></span>デュアル・フィルタ:

**X**軸:フィルタのカットオフ周波数(パラメータ・ノブ)をコントロールします。トラックパッドの左端に指を置くとパラメータはノブを一番左に回し た状態です。この位置では、エフェクトはローパス・フィルタと同様の効果があり、関連するデッキから高周波のサウンドをほぼ全て取り除きます。ト ラックパッドで指を右側へ移動した分だけカットオフ周波数が増加します。指がパッドの中心より右側へ移動すると、ローパス・フィルタはシームレス にハイパス・フィルタへとシフトします。つまりトラックパッドの右端まで指を移動させると、ほぼ全ての低周波サウンドは取り除かれます。

**Y**軸:デュアル・フィルタのレゾナンス(非表示のパラメータです)をコントロールします。トラックパッドの下に指を置くとレゾナンスの量は最小 (画面のノブは一番左端にまわした状態)です。トラックパッドで指を上へ移動した分だけフィルタのレゾナンスは増加します。

# ディストーション:

#### サチュレーション・モード

**X**軸:エフェクトの色をコントロール(非表示のパラメータです)します。トラックパッドの左端に指を置くとエフェクトのノブを一番右に回した状 態です。トラックパッドの左端から指で右側へ移動した分だけノブが右に回ります。

**Y**軸:ドライブのノブをコントロールします。トラックパッドを下から上へ指を移動した分だけドライブの量が増加します。

#### サンプリングレート・モード

X軸:ビット・デプス(非表示のパラメータです)をコントロールします。トラックパッドの左端に指を置くとビットデプスは最大(エフェクトな し)になります。右側へ指を移動すると4ビットまでビット・デプスが減少します。

**Y**軸:サンプリングレートのノブをコントロールします。トラックパッドの上端に指を置くとサンプリングレートが最大(エフェクトなし)になりま す。下へ指を移動するにつれてサンプリングレートが減少します。

### ストロボ:

**X**軸:ストロボのレートを調整するノブをコントロールします。トラックパッドで指を右側へ移動した分だけストロボのエフェクトの周波数(スピー ド)が増加します。

**Y**軸:ウエット/ドライのミックスのノブをコントロールします。トラックパッドで指を下から上へ移動した分だけストロボのエフェクトの聞こえる量 が増加します。

### リバース:

トラックパッドに触れるとリバース(逆)エフェクトが有効になり、トラックパッドから指を離すとリバースのエフェクトが無効になります。

トラックパッドでX軸またはY軸の方向に指を動かしてもエフェクトに変化はありません。

### ブレイク:

トラックパッドに触れるとブレイクのエフェクトが有効になり、トラックパッドから指を離すとブレイクのエフェクトが無効になります。

トラックパッドでX軸またはY軸の方向に指を動かしてもエフェクトに変化はありません。

### リピート:

X軸:リピートのサイズを調整するノブをコントロールします。トラックパッドで指を右側へ移動するとリピートの速度が増加(リピートが短くな る)します。

**Y**軸:ウエット/ドライのミックスのノブをコントロールします。トラックパッドで指を上へ移動すると聞こえるリピートのエフェクトの量が増加します。

# 技術資料

**11**

<span id="page-18-0"></span>警告:静電放電、高速過渡、伝導RF干渉等により、本機器が誤作動する場合があります。そのような場合には、本機器の接続を外した後、再接続し通 常の動作を回復します。

注意:本機器は家庭用または事業用として使用するためにFCC基準に適合するよう検査されています。製造者に認可なく変更/改良等を行った場合に は、使用者がこの機器を操作する権利が無効になる場合があります。

注意:本機器はFCC規則、第15章に準拠するClass Bデジタル機器の制限に適合するよう検査されています。これらの制限は、住宅への設置において 電磁干渉障害が生じないよう適正な保護を提供することを目的としています。本製品の使用により電磁波が発生し外部に電磁波が放射することがあり ます。指示通りに設置/使用しない場合には、電波通信に有害な影響を与えることがあります。ラジオまたはテレビの受信において、本機器の電源のオ ン、オフにより判断できる有害な干渉障害が生じた場合、以下に挙げる方法を1つ、またはそれ以上を試行して障害を是正することを推奨します。

- 受信アンテナの位置を再調整するか、移動する。
- 本機器と干渉障害を受けた受信機の距離を引き離す。
- 干渉障害を受けた受信機とは異なる電源コンセントに本機器を接続する。
- 製造元に問い合わせるか、経験豊富なラジオ/テレビ技術者に相談する。

**ASIO**はSteinbergのソフトウエア及びハードウエアの登録商標です。

**VST**はSteinbergのソフトウエア及びハードウエアの登録商標です。

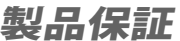

**12**

### <span id="page-19-0"></span>保証規定

エムオーディオでは安全上のご注意に基づいて適切に使用されている場合に限り、本製品をお買い上げいただいた日より一年間は保証期間となり修理は無償で 行います。しかしながら、不適切な使用方法による破損の場合、ご購入者が所有していない場合、エムオーディオでのユーザー登録がお済みでない場合などは 保証の対象となりません。但し、電源アダプタやケーブルなどの付属品は、適切な使用の結果不具合が生じた場合でも保証対象には含まれません(初期不良の 場合は除く)。お使いの製品に対応する保証規定はwww.m-audio.com/warrantyでご覧下さい。

エムオーディオへ製品を送付する場合には、事前にエムオーディオのRA (Return Authorization)番号を取得する必要があります。製品のRA番号を取得す るには、エムオーディオへご連絡頂ければ、エムオーディオのカスタマーサービスが症状などをお伺いしエムオーディオへ製品の送付が必要と判断した場合に RA番号を発行させて頂きます。製品のRA番号を取得後、具体的な症状や送付理由を書面に記述し、製品を保護する安全な梱包を施した上、外装パッケージ にRA番号を明記しM-Audioまで送付下さい。製品の修理には発送時の送料、返却時の送料と発生し得る手数料はご購入者の負担となります(初期不良の場合 は除く)。

### ユーザー登録

エムオーディオへお問い合わせ頂く場合には、エムオーディオでのユーザー登録を完了しなければ製品保証や技術的なサポートを受けることができません。ユー ザー登録を行うには、次の2つの方法があります。環境に合わせた方法でユーザー登録を行って下さい。1.)コンピュータで(一般的なWebブラウザ)エム オーディオWebサイトへアクセスできる方:エムオーディオ オンラインユーザー登録ページhttp://web.m-audio.jp/register/にて、必要事項を 回転際医回 入力して送信して下さい。2.)携帯電話でエムオーディオWebサイトへアクセスできる方:エムオーディオ モバイルサイトのオンラインユーザ ー登録ページhttp://web.m-audio.jp/mobile/にて、必要事項を入力して送信して下さい。(注意:ユーザー登録完了の御案内は行っておりませ んのでご了承下さい。)

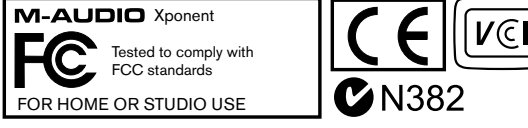

警告:本製品には鉛を含む化学物質が含まれます。癌や出生異常、その他生殖への危害の原因となる物質として米国カリフォルニア州で知られています。 ご 使用の後には手を洗って下さい。

© 2007 Avid Technology, Inc. 無断複写、転載を禁じます。製品の特徴、仕様、システム環境条件、在庫状況は予告無く変更になる場合があります。Avid、 M-Audio、Torq、XponentはAvid Technology, Incの商標または登録商標です。ここに記載されているその他全ての商標または登録商標はそれぞれの所有者 に属します。

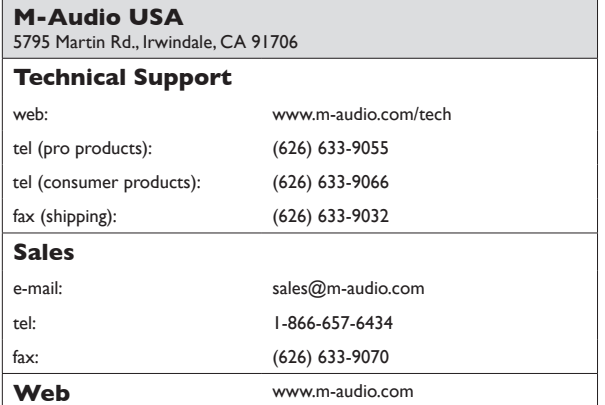

### **M-Audio U.K.**

Floor 6, Gresham House, 53 Clarenden Road, Watford WD17 1LA, United Kingdom

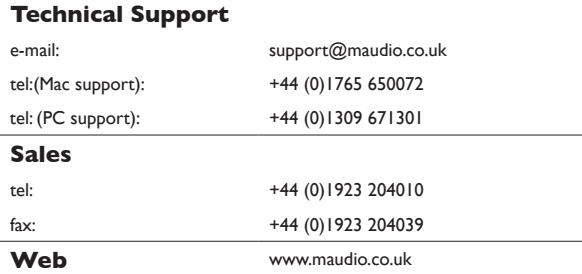

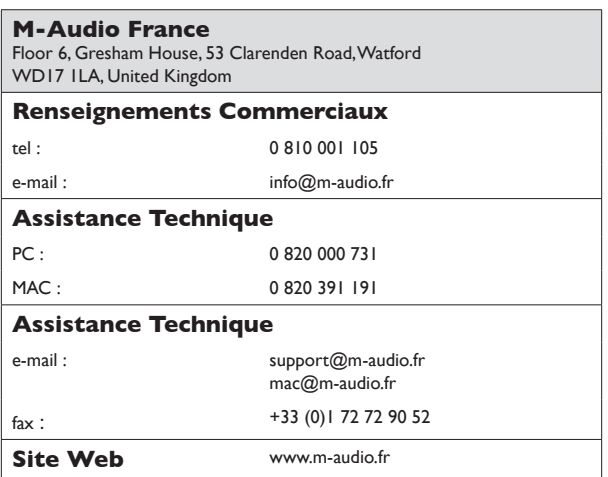

# **M-Audio Germany** Kuhallmand 34, D-74613 Ohringen, Germany **Technical Support** e-mail: support@m-audio.de tel +49 (0)7941 - 9870030 fax: +49 (0)7941 98 70070 **Sales** e-mail: info@m-audio.de tel: +49 (0)7941 98 7000 fax: +49 (0)7941 98 70070 **Web** www.m-audio.de

### **M-Audio Canada**

1400 St-Jean Baptiste Ave. #150, Quebec City, Quebec G2E 5B7, Canada

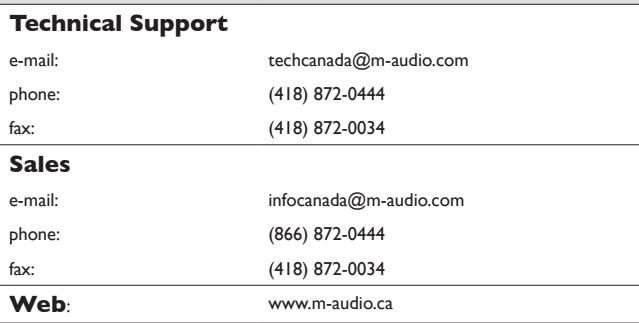

# **M-Audio Japan** アビッドテクノロジー株式会社|エムオーディオ事業部:〒460-0002 愛知県名古屋市中区丸の内2-18-10 Avid Technology K.K.:2-18-10 Marunouchi, Naka-Ku, Nagoya, Japan 460-0002 カスタマーサポート(**Technical Support**) e-mail : win-support@m-audio.jp e-mail (Macintosh 環境専用 ): mac-support@m-audio.jp tel : 052-218-0859(10:00~12:00/13:00~17:00) セールスに関するお問い合わせ(**Sales**) e-mail: info@m-audio.jp tel: 052-218-3375 fax: 052-218-0875 **Web:** www.m-audio.jp

Free Manuals Download Website [http://myh66.com](http://myh66.com/) [http://usermanuals.us](http://usermanuals.us/) [http://www.somanuals.com](http://www.somanuals.com/) [http://www.4manuals.cc](http://www.4manuals.cc/) [http://www.manual-lib.com](http://www.manual-lib.com/) [http://www.404manual.com](http://www.404manual.com/) [http://www.luxmanual.com](http://www.luxmanual.com/) [http://aubethermostatmanual.com](http://aubethermostatmanual.com/) Golf course search by state [http://golfingnear.com](http://www.golfingnear.com/)

Email search by domain

[http://emailbydomain.com](http://emailbydomain.com/) Auto manuals search

[http://auto.somanuals.com](http://auto.somanuals.com/) TV manuals search

[http://tv.somanuals.com](http://tv.somanuals.com/)